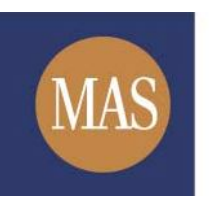

**Monetary Authority of Singapore** 

## **MAS OPERA**

## **Take-overs & Mergers**

Online User Guide for Public Users

Version 1.0

## *Search/ Download Documents of Current Take-over & Merger Offers*

This function is accessible to any member of the public. This section will guide you through the process of searching for a specific take-over and merger offer and the documents lodged in relation to the offer.

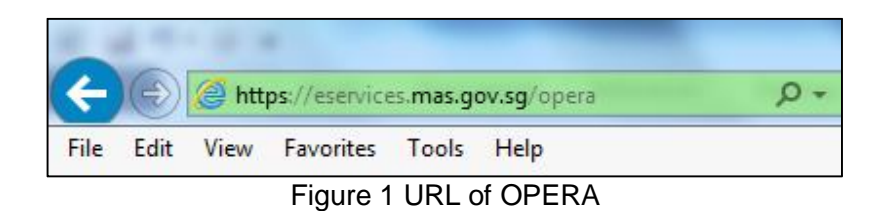

1. Access the OPERA site at https://eservices.mas.gov.sg/opera. See **Figure 1.**

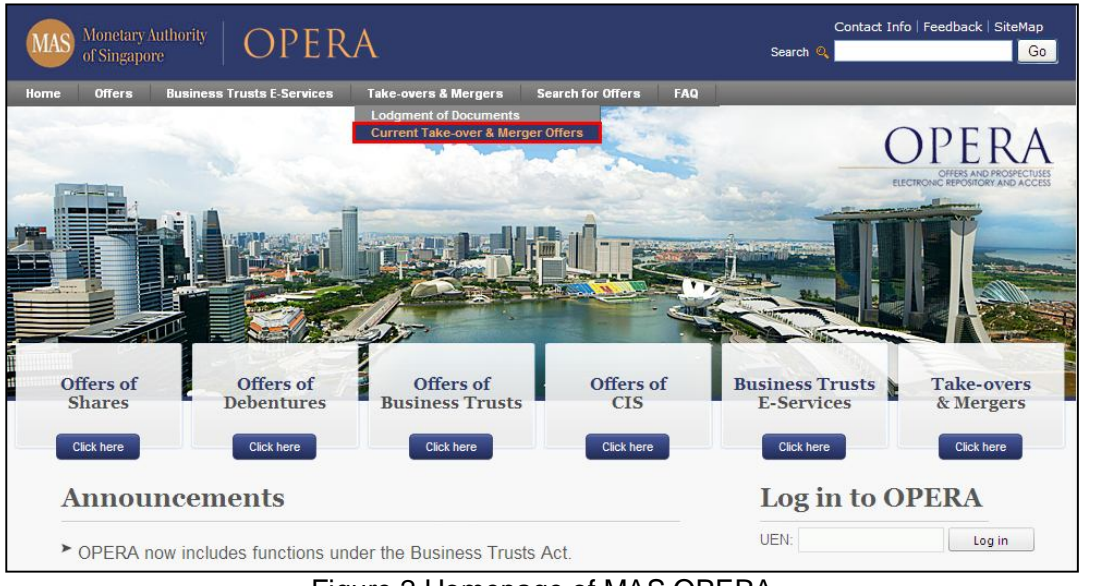

Figure 2 Homepage of MAS OPERA

2. In the Home page, click Current Take-over & Merger Offers under Take-overs & Mergers in main menu. See **Figure 2.**

| <b>Take-overs &amp; Mergers</b><br><b>FAQ</b><br><b>Search for Offers</b><br>Home » Take-overs & Mergers » Current Take-over & Merger Offers<br>Offeror |
|----------------------------------------------------------------------------------------------------|
|                                                                                                    |
|                                                                                                    |
|                                                                                                    |
|                                                                                                    |
|                                                                                                    |
|                                                                                                    |
|                                                                                                    |
|                                                                                                    |
|                                                                                                    |
|                                                                                                    |
|                                                                                                    |
|                                                                                                    |
|                                                                                                    |
|                                                                                                    |
|                                                                                                    |
|                                                                                                    |
|                                                                                                    |
| 1020000<br>Page Size<br>Page<br>of $3$ go<br>И                                                                                                    |
|                                                                                                    |

Figure 3 Search for Current Take-over & Merger Offers

- 3. The list of current take-over and merger offers will be displayed. You can choose to enter one or more types of search criteria so that only specific offers will be displayed. See **Figure 3.**
- 4. Enter search criteria and click on  $\left\lfloor \frac{\text{Search}}{\text{Soft}} \right\rfloor$  to begin searching.

| Monetary Authority<br>OPERA<br>of Singapore                                                           | Contact Info   Feedback   SiteMap<br>Go<br>Search Q |  |
|----------------------------------------------------------------------------------------------------|-----------------------------------------------------|--|
| <b>Take-overs &amp; Mergers</b><br><b>Business Trusts E-Services</b><br><b>Offers</b><br>Home         | <b>Search for Offers</b><br>FAQ                     |  |
| Home » Take-overs & Mergers » Current Take-over & Merger Offers                                       |                                                     |  |
| Current Take-over & Merger Offers                                                                     |                                                     |  |
| Name of Offeror<br>: A3                                                                               |                                                     |  |
| Name of Offeree Company                                                                               |                                                     |  |
| Search                                                                                                |                                                     |  |
| <b>Offeree Company</b>                                                                                | Offeror                                             |  |
| <b>B33</b>                                                                                            | A33                                                 |  |
| <b>B34</b>                                                                                            | A34                                                 |  |
| <b>B35</b>                                                                                            | A35                                                 |  |
| <b>B38</b>                                                                                            | A38                                                 |  |
| <b>B39</b>                                                                                            | A39                                                 |  |
| Privacy Statement   Terms of Use   Rate this Site<br>Copyright © 2012 Monetary Authority of Singapore | Best viewed using IE 8.0+ at 1024x768 resolution    |  |

Figure 4 Results of Search for Current Take-over & Merger Offers

5. Click on the Offeree Company to see the documents lodged in relation to that Offeree Company. See **Figure 4.**

Note: All documents for current offers will be shown.

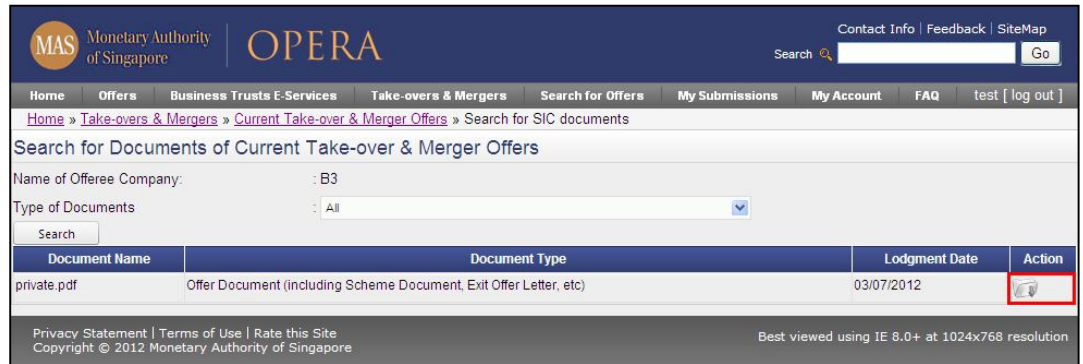

Figure 5 Search for Documents of Current Take-over & Merger Offers

6. Click on the button to download the lodged document. See **Figure 5.**

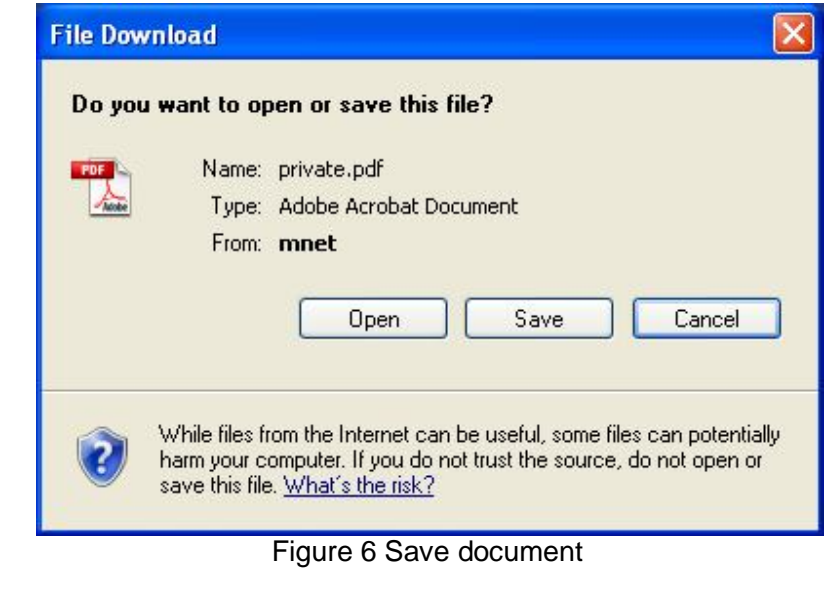

7. Click **Save .** See Figure 6.

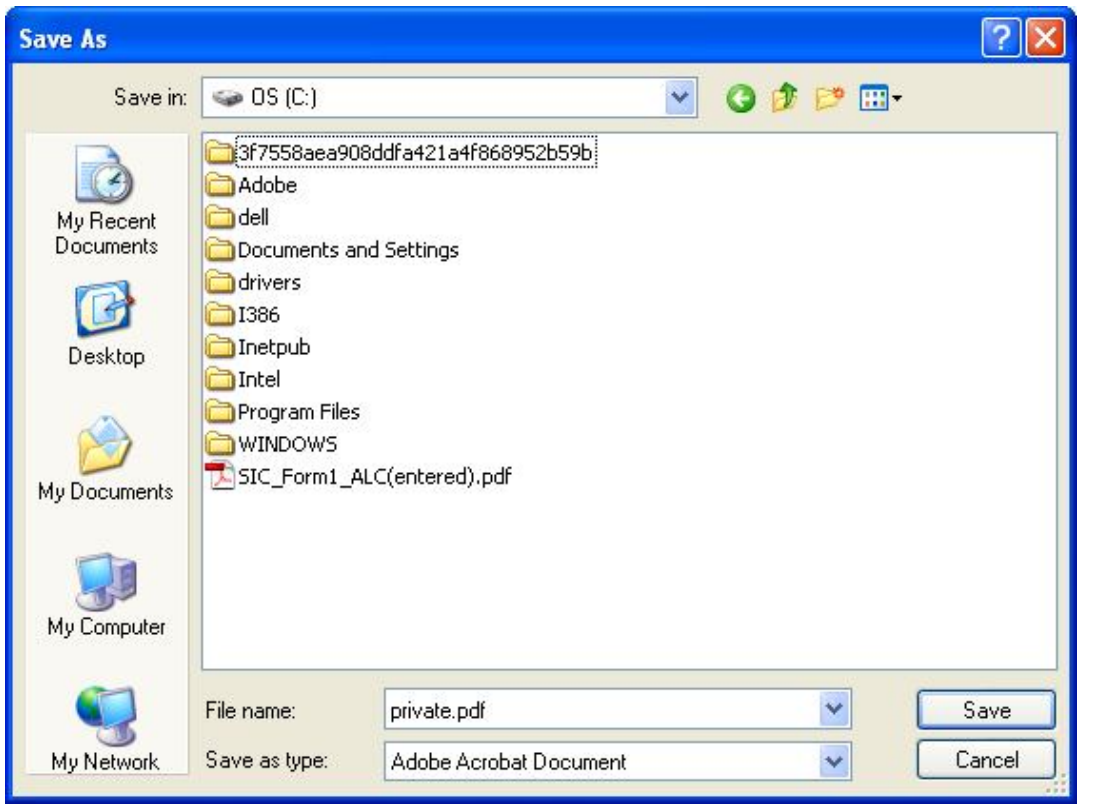

Figure 7 Windows browser

8. Browse to desired folder and click  $\Box$   $\frac{Save}{E}$  to save the document in that folder. See **Figure 7.**